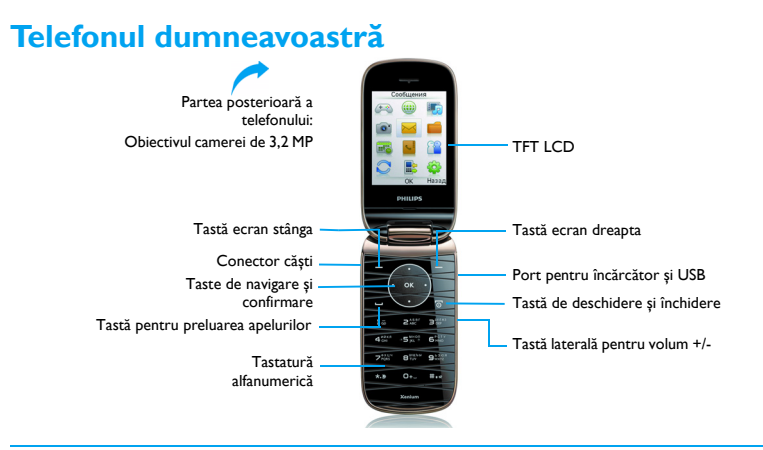

Philips urmărește în mod continuu să-și îmbunătătească produsele. Datorită actualizării software-ului, o parte din conţinutul acestui manual de utilizare poate fi diferit faţă de produsul dumneavoastră. Philips îș<sup>i</sup> rezervă dreptul de <sup>a</sup> modifica acest manual sau de a-l retrage în orice moment fără <sup>o</sup> notificare prealabilă. Vă rugă<sup>m</sup> <sup>s</sup>ă consideraţ<sup>i</sup> produsul dumneavoastră drept unul standard.

# Ecranul de întâmpinare

Ecranul de întâmpinare al telefonului dumneavoastră este compus din următoarele zone:

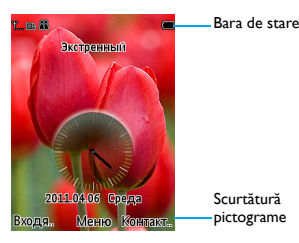

# Taste

Aflați mai multe despre tastele principale.

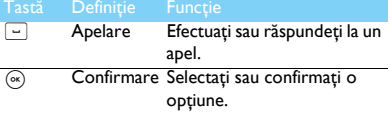

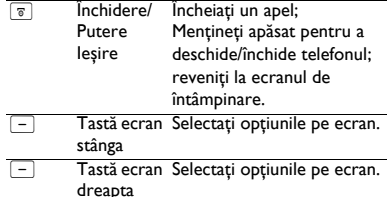

#### Scurtătură meniu

Scurtătura de pe ecranul de întâmpinare poate deschide aplicaţiile pe care le folosiţ<sup>i</sup> cel mai des.

#### Selectati meniul de scurtătură:

- 1 Mergeţ<sup>i</sup> la **Meniu** <sup>&</sup>gt; **Setări** <sup>&</sup>gt; **General** *<sup>&</sup>gt;* **Scurtătură** pentru <sup>a</sup> introduce lista cu scurtături.
- $2$  Apăsați  $^\circledast$  pentru a modifica meniul de scurtătură*.*
- <sup>3</sup> Apăsați <sup>⊛</sup> pentru **a anula/selecta** scurtătura.
- 4 Apăsați  $\Box$  pentru a finaliza setările.

# Pictograme ș<sup>i</sup> simboluri

Aflaţ<sup>i</sup> mai multe despre <sup>p</sup>ictogramele ș<sup>i</sup> simbolurile de pe ecran.

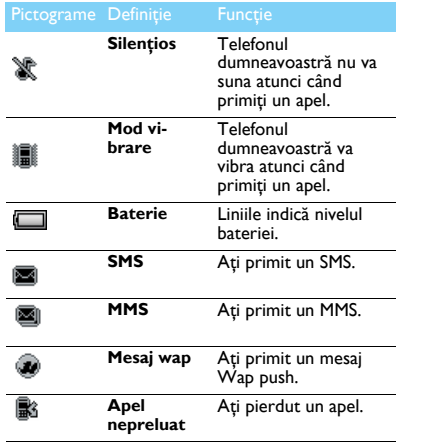

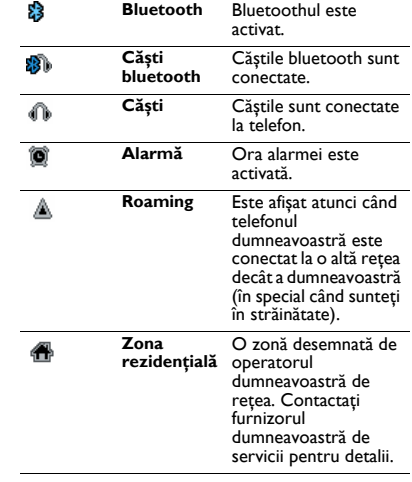

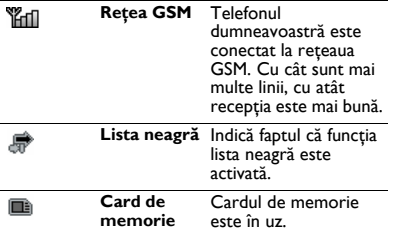

# <span id="page-4-0"></span>**Cuprins**

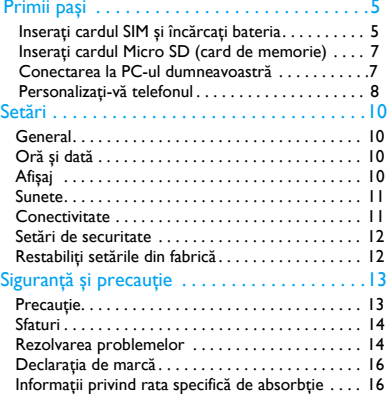

# <span id="page-5-0"></span>**Primii paș<sup>i</sup>**

Felicitări pentru achizitionarea dumneavoastră și bine aţi venit la Philips!

Pentru a obtine cât mai mult de la produsul dumneavoastră și pentru a va bucura de tot ce poate oferi Philips, înregistrati-vă produsul la:

www. philips. com/mobilephones

Pentru mai multe detalii despre produsul dumneavoastră, <sup>v</sup>ă rugăm să accesaţi:

www.philips.com/asistentă

- **△**Observatie:
- •Vă rugăm să cititi instrucțiunile de siguranță în secțiunea "Siguranță ș[i precau](#page-13-2)ție" înaințe de utilizare.

# <span id="page-5-1"></span>**Inseraţi cardul SIM și încărcaţi bateria**

Aflati mai multe despre instalarea cardului SIM și încărcarea bateriei pentru prima utilizare.

#### Inseraţi cardul SIM

Urmaţi pașii de mai jos pentru a insera cardul dumneavoastră SIM. Amintiți-vă să închideți telefonul mobil înainte de a înlătura capacul posterior.

Înlăturati capacul posterior.

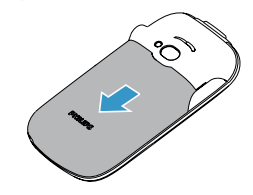

2 Scoateți bateria.

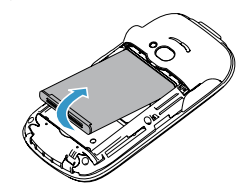

#### 3Inserati cardul SIM.

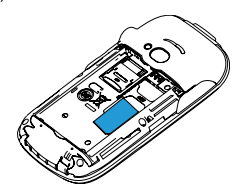

4Instalaţi bateria.

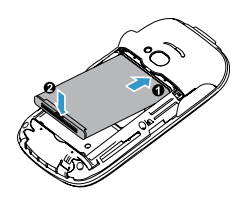

5 Puneţi la loc capacul posterior.

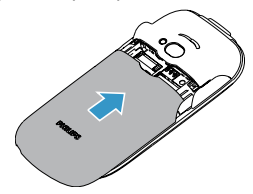

# Încărcaţi bateria

O baterie nouă este parţial încărcată. Pictograma bateriei în colţul superior dreapta indică nivelul de încărcare al bateriei.

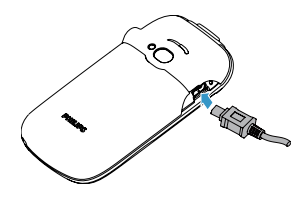

#### **S**faturi:

- Puteți folosi telefonul în timpul încărcării.
- Păstrarea încărcătorului conectat la telefonul mobil atunci când bateria este complet încărcată nu va dăuna bateriei. Singura modalitate de <sup>a</sup> închide încărcătorul este de a-l deconecta ș<sup>i</sup> este recomandabil <sup>s</sup>ă folosiţ<sup>i</sup> <sup>o</sup> priză de alimentare <sup>u</sup>șor de accesat.
- Dacă nu intenţionaţ<sup>i</sup> <sup>s</sup>ă folosiţ<sup>i</sup> telefonul timp de mai multe zile, vă recomandă<sup>m</sup> <sup>s</sup>ă înlăturaţ<sup>i</sup> bateria.
- Dacă o baterie complet încărcată este nefolosită, aceasta se va descărca în timp.
- Dacă bateria este folosită pentru prima dată sau dacă bateria nu <sup>a</sup> fost folosită pentru <sup>o</sup> perioadă îndelungată, reîncărcarea va dura mai mult.

# <span id="page-7-0"></span>**Inseraţ<sup>i</sup> cardul Micro SD (card de memorie)**

Puteți mări memoria telefonului dumneavoastră adăugând un card Micro SD.

- Deblocati capacul cardului de memorie.
- 2 Aliniați cardul Micro SD cu fanta. Inserați.
- 3 Apăsaţ<sup>i</sup> pe suportul cardului ș<sup>i</sup> trageţ<sup>i</sup> <sup>p</sup>ână este blocat.

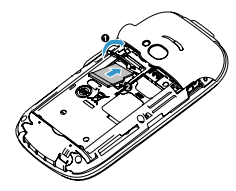

# <span id="page-7-1"></span>**Conectarea la PCul dumneavoastră**

Software-ul pentru comunicarea datelor (Mobile Phone Tools) oferă sincronizare instantanee între telefonul și calculatorul dumneavoastră. Puteți folosi softwareul pentru sincronizarea datelor între telefonul ș<sup>i</sup> calculatorul dumneavoastră, precum cele din agenda telefonică, calendar, mesajele SMS și fișierele audio/video/foto.

## Instalaţ<sup>i</sup> MobilePhoneTools pe calculatorul dumneavoastră.

- Inserati software-ul pentru comunicarea datelor furnizat în unitatea pentru CD.
- 2 Rulaţ<sup>i</sup> programul autorun.exe.
- 3 Faceți selecțiile așa cum se solicită și instalarea începe automat.

# Conectati-vă telefonul la PC

- Conectati-vă telefonul la PC folosind cablul USB furnizat sau prin bluetooth.
- 2 Atunci când folosiți un cablu USB pentru conectare, selectaţ<sup>i</sup> **Port CO M** pe telefonul dumneavoastră.
- 3 Pe calculatorul dumneavoastră, dați dublu click pe pictograma MobilePhoneTools, apoi <sup>p</sup>ictograma de conectare este afișată.

# <span id="page-8-0"></span>**Personalizaţi-vă telefonul**

Personalizați-vă telefonul pentru a se potrivi preferinţelor dumneavoastră.

# <span id="page-8-1"></span>Setare oră ș<sup>i</sup> dată

- Verificați dacă telefonul este deschis. Introduceți codul PIN dacă este necesar.
- 2 Pe ecranul de întâmpinare, mergeţ<sup>i</sup> la **Meniu** <sup>&</sup>gt; **Setări** > **Oră ș<sup>i</sup> dată**.
- 3 Selectaţ<sup>i</sup> **Setare oră**/**dată**: Introduceţ<sup>i</sup> cifrele cu tastatura alfanumerică.
- 4 Apăsați  $\odot$  pentru a confirma setarea.

#### **△**Observatie:

- Codul PIN este reconfigurat ș<sup>i</sup> <sup>v</sup>ă este comunicat de operatorul dumneavoastră de reţea sau de retailer.
- Dacă introduceţ<sup>i</sup> un cod PIN incorect de trei ori la rând, cardul dumneavoastră SIM va fi blocat. Pentru a-l debloca, trebuie <sup>s</sup>ă cereţ<sup>i</sup> un cod PUK de la operatorul dumneavoastră.
- Dacă introduceţ<sup>i</sup> un cod PUK incorect de zece ori la rând, cardul dumneavoastră SIM va fi blocat permanent. Atunci când se întâmplă acest lucru, <sup>v</sup>ă rugă<sup>m</sup> <sup>s</sup>ă contactaţ<sup>i</sup> operatorul sau distribuitorul dumneavoastră.

# Afișaj extern

Puteti selecta imagini diferite pentru afișajul dumneavoastră extern.

- Pe ecranul de întâmpinare intraţ<sup>i</sup> în **Meniu <sup>&</sup>gt; Setări > Afișaj <sup>&</sup>gt; LCD extern**.
- 2 Intraţ<sup>i</sup> în **imagine de fundal sub LCD ș<sup>i</sup> apăsaţ<sup>i</sup>**
	- ▲ sau pentru a selecta imaginea.
- $3$  Apăsați  $\circledcirc$  pentru a previzualiza imaginea.
- 4 Apăsați <sup>®</sup> pentru a confirma setarea.

# Profile

Profilele sunt definite pentru mai multe scene. Ele consistă din setările pentru tonurile de apel, volum și altele. Cu profiluri presetate, vă puteți regla ușor setările pentru apelurile ș<sup>i</sup> mesajele primite <sup>a</sup>ș<sup>a</sup> cum doriţi.

- **Mergeți la Profile**, apăsați ▲ sau ▼ pentru a selecta profilul.
- 2 Apăsați <sup>®</sup> pentru a activa.
- $3$  Apăsați  $\Box$  pentru a modifica tonul de apel, volumul ș<sup>i</sup> altele.

# <span id="page-10-0"></span>**Setări**

# <span id="page-10-1"></span>**General**

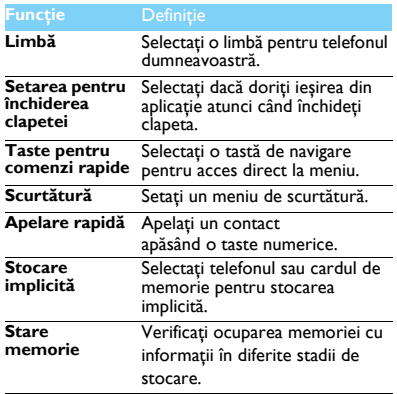

# <span id="page-10-2"></span>**Oră ș<sup>i</sup> dată**

Vezi "[Setare](#page-8-1) oră și dată" la pagina 8

# <span id="page-10-3"></span>**Afișaj**

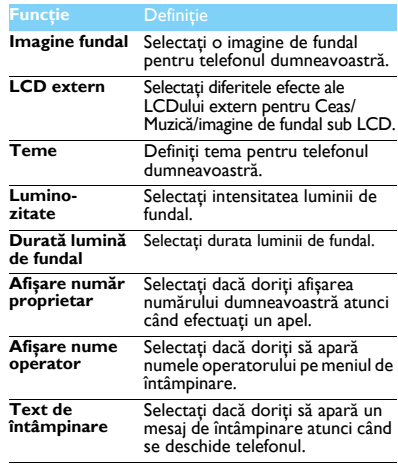

10 Setări

# <span id="page-11-0"></span>**Sunete**

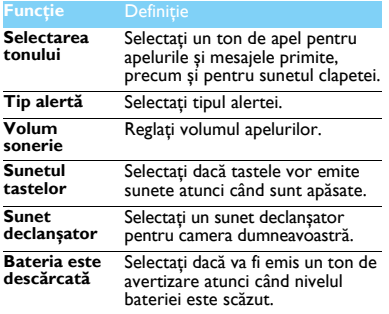

# <span id="page-11-1"></span>**Conectivitate**

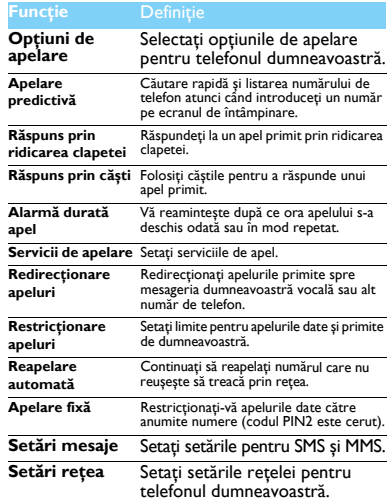

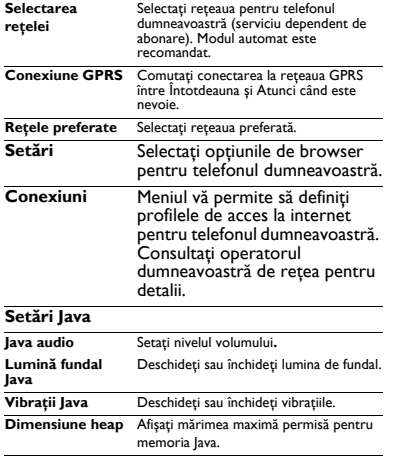

# <span id="page-12-0"></span>**Setări de securitate**

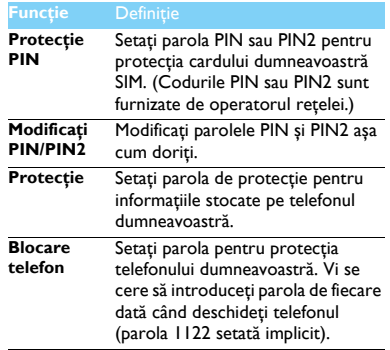

# <span id="page-12-1"></span>**Restabiliţi setările din fabrică**

Restabiliţi setările implicite ale telefonului dumneavoastră. Aveţi nevoie să introduceţi parola telefonului dumneavoastră (parola 1122 setată implicit).

# <span id="page-13-2"></span><span id="page-13-0"></span>**Siguranţă și precauţie**

#### <span id="page-13-1"></span>**Precauţie**

**Nu lăsaţi telefonul la îndemâna copiilor mici.**

Nu lăsați telefonul și accesoriile sale la îndemâna copiilor mici.

Părțile mici pot cauza înecarea sau răni grave dacă sunt înghițite.

#### **Undele radio**

Telefonul dumneavoastră transmite/primește unde radio în frecvenţa GSM (900/1800/1900MHz).

Verificaţi cu fabricantul vehiculului că echipamentul electronic utilizat în vehiculul dumneavoastră nu va fi afectat de energia radio.

#### **Închideţi telefonul...**

 $\overline{w}$ ] Închideți telefonul atunci când sunteți în avion. Utilizarea telefoanelor mobile în avion poate fi o operațiune periculoasă pentru avion, poate dăuna reţelei de telefonie mobilă și poate fi ilegal.

 $\sqrt{3}$ i ln spitale, clinici, alte centre de sănătate și oriunde vă aflati în vecinătatea unui echipament medical.

 $\mathcal{G}_{\bullet}$  In zone cu atmosferă potențial explozivă (de ex. benzinării și zone<br>Urbi în care aerul conține particule de praf precum pulberi metalice). Într-un vehicul care transportă produse inflamabile sau un vehicul<br>alimentat cu gaz petrolier lichefiat (GPL). În cariere sau alte zone unde se desfășoară operaţiuni de dinamitare.

#### **Telefonul mobil și mașina dumneavoastră**

Evitaţi folosirea telefonului atunci când conduceţi și respectaţi toate reglementările care restrictionează folosirea telefoanelor mobile în timpul condusului. Folosiți accesorii fără comenzi manuale pentru a mări siguranța dumneavoastră atunci când este posibil. Asigurați-vă că telefonul dumneavoastră și setul pentru mașină nu blochează nici un airbag sau alte dispozitive de siguranță instalate în mașina dumneavoastră.

**Manipulaţi telefonul cu grijă și atenţie** Pentru o funcţionare satisfăcătoare și în condiţii optime ale telefonului vă recomandăm să folosiţi telefonul în poziţia normală de funcționare.

- Nu expuneti telefonul la temperaturi extreme.
- Nu introduceţi telefonul în nicio substanţă lichidă; dacă telefonul este umed, închideți-l, înlăturați bateria și lăsați-l la uscat 24 de ore înainte de a-l reutiliza.
- Pentru a curăţa telefonul, ștergeţi-l cu o cârpă moale.
- Pe vreme caldă sau după expunere prelungită la soare (de ex. în spatele unei ferestre sau ecran de vânt), temperatura telefonului poate crește. Fiţi foarte atenţi în acest caz atunci când ridicaţ<sup>i</sup> telefonul și de asemenea, evitați să-l folosiți într-o temperatură ambientală de peste 40°C.

#### **Protejaţi bateriile de deteriorare**

Trebuie să folosiţi doar accesorii autentice Philips, pentru că utilizarea oricăror altor accesorii poate dăuna telefonului dumneavoastră și pot fi periculoase, iar garanția telefonului dumneavoastră va fi anulată. Folosirea unui tip nespecificat de baterie poate provoca o explozie.

Asigurați-vă că piesele deteriorate sunt înlocuite imediat de un tehnician calificat și că sunt înlocuite cu piese originale Philips.

- Telefonul dumneavoastră este alimentat de o baterie reîncărcabilă.
- Folositi încărcătorul specificat.
- Nu incineraţi.
- Nu deformați și nu deschideți bateria.
- Nu permiteti ca obiecte metalice (precum cheile din buzunarul dumneavoastră) să scurtcircuiteze contactele bateriei.
- Evitaţi expunerea la căldură excesivă (> 60°C sau 140°F), umezeal<sup>ă</sup> sau medii caustice.

#### **Protecţia mediului**

Aduceţi-vă aminte să respectaţi reglementările naţionale privind aruncarea ambalajelor, bateriilor consumate și telefonul vechi și vă rugăm să promovați reciclarea acestora.Philips a marcat bateria și ambalajul cu simbolurile standard desemnate pentru a promova reciclarea și aruncarea adecvată a deșeurilor dumneavoastră posibile. :Ambalajul marcat este reciclabil.

**(2):**A fost făcută o contributie financiară pentru recuperarea ambalaielor asociate la nivel national și pentru sistemul de reciclare.

:Materialul plastic este reciclabil (de asemenea se identifică tipul de plastic).

#### **Marcajul WEEE în DFU: "Informaţii pentru consumator"**

#### **Aruncarea produsului dumneavoastră vechi**

Produsul dumneavoastră este proiectat ș<sup>i</sup> fabricat cu materiale ș<sup>i</sup> componente de calitate ridicată care pot fi reciclate și reutilizate.

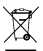

Atunci când simbolul pubelei <sup>t</sup>ăiate este atașat unui produs,

înseamnă <sup>c</sup>ă produsul se află sub incidenţ<sup>a</sup> Directivei Europene 2002/96/EC

 Vă rugă<sup>m</sup> <sup>s</sup>ă <sup>v</sup>ă informaţ<sup>i</sup> despre sistemele naţionale de colectare separată pentru produsele electronice și electrice.

Vă rugă<sup>m</sup> <sup>s</sup>ă acţionaţ<sup>i</sup> conform regulamentelor naţionale ș<sup>i</sup> <sup>s</sup>ă nu aruncaţ<sup>i</sup> produsele dumneavoastră vechi împreună cu gunoiul dumneavoastră menajer. Aruncarea corectă <sup>a</sup> produselor dumneavoastră vechi va ajuta la prevenirea potenţialelor consecinţ<sup>e</sup> negative pentru mediul înconjurător ș<sup>i</sup> pentru <sup>s</sup>ănătatea umană.

Acest dispozitiv conţine <sup>m</sup>ărfuri, tehnologie sau software supus legilor ș<sup>i</sup> reglementărilor privind exportul din US și alte țări. Abaterile de la lege sunt interzise.

### <span id="page-14-0"></span>**Sfaturi**

#### **Stimulatoarele cardiace**

Dacă aveţ<sup>i</sup> un stimulator cardiac:

- Păstrati telefonul la o distantă mai mare de 15 cm de stimulatorul dumneavoastră cardiac atunci când telefonul este deschis pentru <sup>a</sup> evita interferenţele potenţiale.
- Nu transportaţ<sup>i</sup> telefonul în buzunarul de la <sup>p</sup>iept.
- Folosiți urechea opusă stimulatorului cardiac pentru a minimiza interferenta potentială.
- Închideti telefonul dacă suspectați că are loc o interferență.

#### **Proteze auditive**

Dacă folosiţ<sup>i</sup> proteze auditive, consultaţ<sup>i</sup> medicul dumneavoastră ș<sup>i</sup> fabricantul pentru <sup>a</sup> afla dacă un anumit dispozitiv este susceptibil <sup>s</sup>ă interfereze cu telefonul.

#### **Cum <sup>s</sup>ă prelungiţ<sup>i</sup> durata de viaţă <sup>a</sup> bateriei sau telefonului**

Pentru ca telefonul dumneavoastră <sup>s</sup>ă funcţioneze corect, alimentarea suficientă a bateriei este importantă. În scopu<sup>l</sup> economisirii de energie, respectați următoarele acolo unde este aplicabil:

- Închideţ<sup>i</sup> funcţia bluetooth <sup>a</sup> telefonului dumneavoastr<sup>ă</sup>
- Setaţ<sup>i</sup> nivelul ș<sup>i</sup> durata luminii de fundal pentru telefonului dumneavoastră la o valoare mai scăzută.
- Activaţ<sup>i</sup> blocarea automată <sup>a</sup> tastaturii, închideţ<sup>i</sup> sunetul tastelor, alarma pe vibraţii.
- Stabiliţ<sup>i</sup> <sup>o</sup> conexiune GPRS atunci când este necesar. Altfel, telefonul dumneavoastră va continua <sup>s</sup>ă caute conexiunea GPRS ș<sup>i</sup> va consuma bateria.
- Închideţ<sup>i</sup> telefonul dac<sup>ă</sup> nu exist<sup>ă</sup> acoperire. Altfel, telefonul dum-•neavoastră va continua <sup>s</sup>ă caute reţeaua ș<sup>i</sup> va consuma bateria.

#### <span id="page-14-1"></span>**Rezolvarea problemelor**

#### **Telefonul nu poate fi pornit**

Înlăturați/reinstalați bateria. Apoi încărcați telefonul până când pictograma bateriei se oprește din defilare. Scoateți încărcătorul și încercati să deschideți telefonul.

#### **Afișajul arată BLOCAT atunci când deschideţ<sup>i</sup> telefonul.**

Cineva <sup>a</sup> încercat <sup>s</sup>ă folosească telefonul dumneavoastră, dar nu <sup>a</sup> știut codul PIN ș<sup>i</sup> nici codul de deblocare (PUK). Contactaţi-vă furnizorul de servicii.

#### **Afișajul arată <sup>e</sup>șecul IMSI**

Această problemă este legată de abonament. Contactaţi-vă operatorul.

#### **Telefonul dumneavoastră nu revine la ecranul repaus.**

Apăsați îndelung tasta de închidere sau închideți telefonul, verificați dacă bateria ș<sup>i</sup> cardul SIM sunt instalate corect ș<sup>i</sup> reporniţi-l.

#### **Simbolul de reţea nu este afișat**

Conexiunea la reţea este <sup>p</sup>ierdută. Fie sunteţ<sup>i</sup> într-o zonă albă de acoperire (într-un tunel sau între clădiri înalte) sau sunteți în afara ariei de acoperire. Încercaţ<sup>i</sup> din alt loc, încercaţ<sup>i</sup> <sup>s</sup><sup>ă</sup> <sup>v</sup><sup>ă</sup> reconectaţ<sup>i</sup> la reţea (în special atunci când sunteți în străinătate), verificați dacă antena este la loc în cazul în care are <sup>o</sup> antenă externă sau contactaţ<sup>i</sup> operatorul dumneavoastră de telefonie mobilă pentru asistenţă/informaţii.

#### **Afișajul nu răspunde (sau afișajul răspunde încet) la apăsările tastei**

Afișajul răspunde mai încet la temperaturi foarte scăzute. Acest lucru este normal și nu influențează funcționarea telefonului. Duceți telefonul într-un loc mai cald și încercați din nou. În alte cazuri, vă rugăm contactați furnizorul telefonului dumneavoastră.

#### **Se pare că bateria dumneavoastră s-a supraîncălzit**

Poate folosiți un încărcător care nu a fost destinat să fie utilizat cu telefonul dumneavoastră. Asigurați-vă că folosiți întotdeauna accesorii autentice Philips expediate împreună cu telefonul dumneavoastră.

#### **Telefonul dumneavoastră nu afișează numerele de telefon ale apelurilor primite**

Această funcție aparține rețelei și depinde de abonament. Dacă rețeaua nu transmite numărul telefonului, telefonul va afișa în schimb Apel 1 sau Retinut. Contactați operatorul dumneavoastră pentru informații detaliate asupra acestui subiect.

#### **Nu puteţi trimite mesaje**

Unele retele nu permit schimbul de mesaje cu alte rețele. Verificați mai întâi dacă ați introdus numărul centrului dumneavoastră SMS sau contactați operatorul dumneavoastră pentru informații detaliate privind acest subiect.

#### **Nu puteţi primi și/sau stoca fotografii în format JPEG.**

Dacă o fotografie este prea mare, dacă are numele prea lung sau dacă nu este în formatul corect, se poate să nu fie acceptată de telefonul dumneavoastră mobil.

#### **Simţiţi că aţi pierdut niște apeluri**

Verificati optiunile de redirectionare apeluri.

#### **Atunci când se încarcă, pictograma bateriei nu indică nici o linie iar conturul luminează intermitent**

 Încărcaţi bateria într-un mediu în care temperatura nu coboară sub 0°C (32°F) sau nu urcă peste 50°C (113°F).

În alte cazuri, vă rugăm contactați furnizorul telefonului dumneavoastră.

#### **Afișajul arată eșecul SIM**

Verificați inserarea cardului SIM în mod corect. Dacă problemele persistă, cardul dumneavoastră SIM poate fi deteriorat. Contactați-vă operatorul.

#### **Atunci când încercaţi să folosiţi o funcţie din meniu, afișajul arată NU ESTE PERMIS**

 Unele funcţii depind de reţea. De aceea, sunt disponibile doar dacă reţeaua sau abonamentul dumneavoastră oferă suport pentru acestea. Contactati operatorul dumneavoastră pentru informații detaliate asupra acestui subiect.

#### **Afișajul arată INSERAŢI CARDUL DUMNEAVOASTRĂ SIM**

Verificati inserarea cardului SIM în mod corect. Dacă problemele persistă, cardul dumneavoastră SIM poate fi deteriorat. Contactați-vă operatorul.

#### **Autonomia telefonului pare mai scăzută decât cea indicată în manualul utilizatorului.**

Autonomia este legată de setări (de ex. volumul soneriei, durata luminii de fundal) și funcțiile pe care le utilizați. Pentru a crește autonomia și ori de câte ori este posibil, trebuie s dezactivați funcțiile pe care nu le folosiți.

#### **Telefonul dumneavoastră nu funcţionează bine în mașină.**

O mașină conține multe părți metalice care absorb undele electromagnetice ce pot afecta randamentul telefonului. Un set de mașină este valabil pentru a vă pune la dispoziție o antenă externă și vă permite să dați și să primiți telefoane fără să manipulați receptorul.

#### **△ Observatie:**

 • Verificaţi cu autorităţile naţionale dacă puteţi sau nu să folosiţ<sup>i</sup> telefonul atunci când conduceti.

#### **Telefonul dumneavoastră nu se încarcă**

 Dacă bateria este complet descărcată, poate fi nevoie de câteva minute de pre-încărcare (până la 5 minute în unele cazuri) înainte ca pictograma de încărcare să fie afișată pe ecran.

**Pictograma capturată cu camera telefonului nu este clară** Asigurați-vă că obiectivul camerei este curat pe ambele părți.

#### <span id="page-16-0"></span>**Declaraţia de marcă**

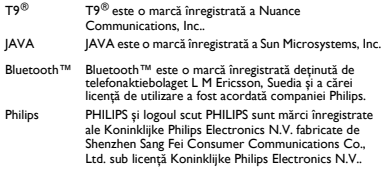

# <span id="page-16-1"></span>**Informaţii privind rata specifică de absorbţie**

#### **Standarde internaţionale** ACEST TELEFON MOBIL RESPECTĂ RECOMANDĂRILE INTERNAŢIONALE PENTRU EXPUNEREA LA UNDELE RADIO

Telefonul dumneavoastră mobil este un transmiţător ș<sup>i</sup> un receptor radio. Este proiectat ș<sup>i</sup> fabricat pentru <sup>a</sup> nu depăș<sup>i</sup> limitele de expunere la energia frecvenţei radio (RF) definite de standardele internaţionale. Aceste recomandări au fost stabilite de Comisia internaţională pentru protecția împotriva radiațiilor non ionizante (ICNIRP) și "Institutul Inginerilor Electrotehniști ș<sup>i</sup> Electroniști" (IEEE) care prognozează <sup>o</sup> margine de sigurantă substanțială pentru asigurarea protecției tuturor persoanelor, indiferent de vârstă ș<sup>i</sup> <sup>s</sup>ănătate.

Recomandările privind expunerea pentru telefoanele mobile folosesc <sup>o</sup> unitate de <sup>m</sup>ăsură cunoscută drept rata de absorbţie specifică (SAR). Limita SAR recomandată de ICNIRP pentru telefoanele mobile folosite de publicul genera<sup>l</sup> este de **2,0W/kg în medie peste <sup>10</sup> grame de ţesut ș<sup>i</sup> 1,6W/kg în medie peste un gram de ţesut** conform standardului IEEE Std 1528 pentru cap.

Testele pentru SAR au fost efectuate folosind poziţiile de funcţionare recomandate cu telefonul mobil transmiţând la cel mai ridicat nivel certificat de energie ș<sup>i</sup> în toate benzile de frecvenţă. Deș<sup>i</sup> SAR este stabilit la cel mai ridicat nivel de energie admis, nivelele reale SAR ale telefonului mobil în timpul funcţionării sunt în genera<sup>l</sup> sub valoarea maximă SAR. Aceasta deoarece telefonul este desemnat <sup>s</sup>ă funcţioneze la nivele multiple de energie astfel încât <sup>s</sup>ă folosească doar energia necesară pentru a se conecta la retea. În general, cu cât sunteti mai aproape de baza unei staţii de antenă cu atât puterea de ieșire este mai scăzută. Deși există diferențe între nivelele SAR ale diferitelor tipuri de telefoane ș<sup>i</sup> poziţii, toate respectând standardele internaţionale privind expunerea la undele radio.

#### **Cea mai ridicată valoare SAR pentru modelul de telefon Xenium X519 atunci când este testat pentru respectarea standardelor este 0.213 W/kg în rapor<sup>t</sup> cu recomandarea ICNIRP.**

Pentru limitarea expunerii la undele radio, se recomandă reducerea duratei apelului făcut cu un telefon mobil sau utilizarea <sup>c</sup>ăștilor. Scopul acestor <sup>m</sup>ăsuri de precauţie este de <sup>p</sup>ăstra telefonul mobil la distanţă de cap ș<sup>i</sup> corp.

#### <span id="page-17-0"></span>**Declaraţia de conformitate**

Noi, **Shenzhen Sang Fei Consumer Communications Co., Ltd. 11 Science and Technology Road, Shenzhen Hi-tech Industrial Park, Nanshan District, Shenzhen 518057 China**

declarăm pe propria răspundere că produsul

**Xenium X519** Philips GSM/GPRS 900/1800/1900 numărul TAC: 3577 6104

la care se referă această declarație este în conformitate cu următoarele standarde:

SIGURANŢĂ: EN 60950-1:2006+A11:2009 SĂNĂTATE: EN 50360:2001 EN62209-1:2006 EMC: ETSI EN301 489-1 v1.8.1 ETSI EN 301 489-7 v1.3.1 ETSI EN 301 489-17 v2.1.1 SPECTRU: ETSI EN 301 511 v9.0.2 ETSI EN 300 328 v1.7.1

Declarăm prin prezenta că toate seturile de teste radio esențiale au fost realizate și că produsul mai sus menționat este în conformitate cu toate cerințele esențiale ale Directivei 1999/5/EC.<br>
Procedura de evaluare a conf

Procedura de evaluare a conformității la care se face referință în Articolul<br>10 și care este detaliată în Anexa IV a Directivei 1999/5/EC a fost<br>urmărită cu implicarea următorului organism notificat:

British Approvals Board for Telecommunications TUV SUD Group<br>Balfour House Churdhfield Road-walton-on-Thames Surrey - KT12 2TD<br>Regatul Unit

Marca de identificare: **CE0168**

11 octombrie 2011

Manager Calitate

# **Ваш телефон**

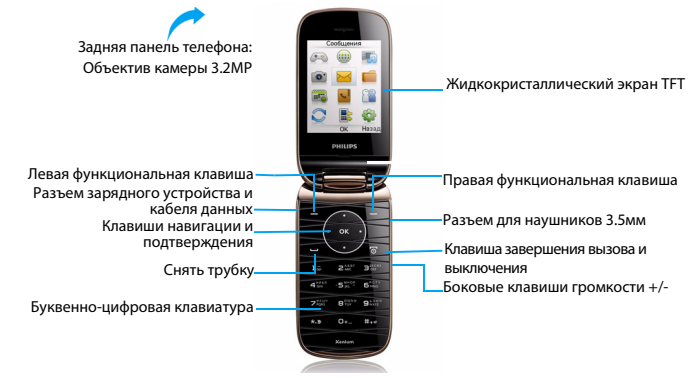

Компания Philips постоянно стремится улучшать свои изделия. Из-за обновления программного обеспечения данное руководство пользователя может немного не соответствовать вашему изделию. Поэтому Philips сохраняет за собой право вносить изменения в данное руководство пользователя или отозвать его в любое время без предварительного уведомления. Телефон соответствует всем необходимым стандартам.

#### Начальный экран

Начальный экран вашего телефона имеет следующие зоны:

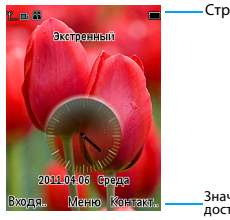

Строка состояния

Значки быстрого доступа

#### Клавиши

Изучите основные клавиши.

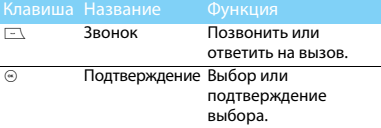

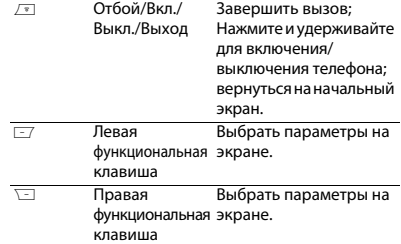

#### Быстрое меню

Ярлык на начальном экране позволяет открывать часто используемые приложения.

#### Для выбора быстрого меню

- 1. Перейдите к **Меню** > **Настройки** > **Общие** <sup>&</sup>gt; **Ярлык**, чтобы ввести список ярлыков.
- $2$ . Нажмите  $\circledcirc$ , чтобы изменить быстрое меню.
- <mark>3</mark>. Нажмите ⊕, чтобы **Отменить/Выбрать** ярлык.
- 4. Нажмите ⊡, чтобы завершить настройку.

### Значки и символы

Объяснение значков и символов, отображающихся на экране.

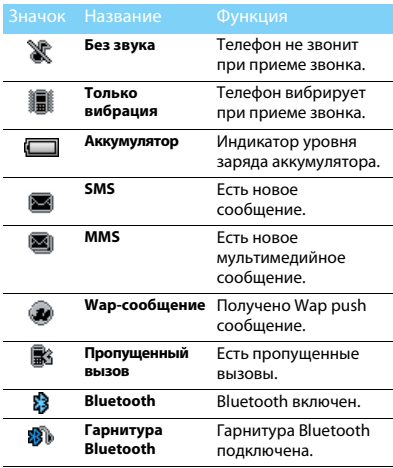

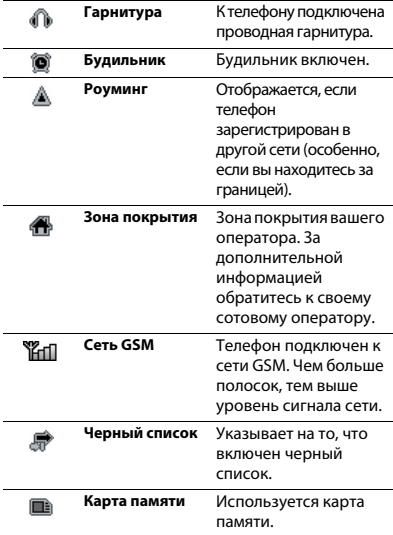

# Содержание

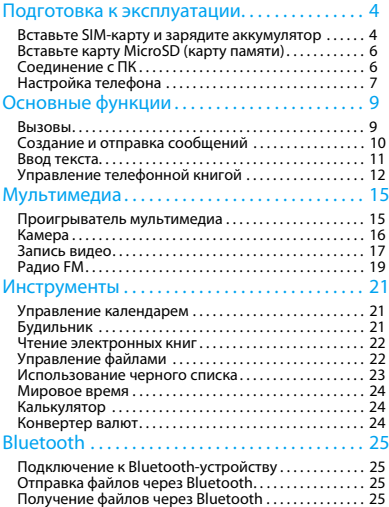

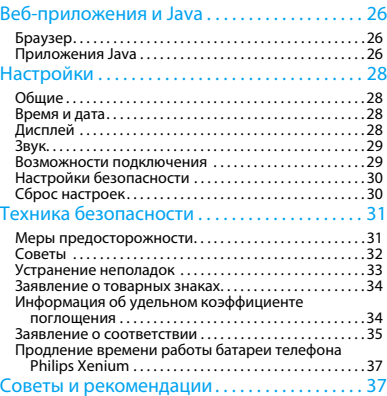

# <span id="page-22-0"></span>**Подготовка к эксплуатации**

Компания Philips приветствует вас и поздравляет с покупкой!

Чтобы наиболее эффективно использовать свой телефон и ознакомиться со всеми предложениями компании Philips, рекомендуем зарегистрировать его на сайте: www. philips. com/mobilephones

За более подробной информацией о телефоне посетите страницу: www.philips.com/support

 • Перед использованием телефона прочтите инструкции в разделе ["Веб-приложения и Java".](#page-44-3)

# <span id="page-22-1"></span>**Вставьте SIM-карту и зарядите аккумулятор**

Узнайте, как вставить SIM-карту и зарядить аккумулятор перед первым использованием.

# Вставьте SIM-карту

Чтобы вставить SIM-карту, проделайте следующие шаги. Не забудьте выключить телефон перед съемом задней крыши.

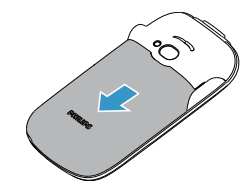

2.Извлеките аккумулятор.

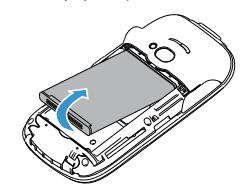

3. Вставьте SIM-карту.

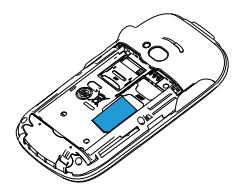

4. Вставьте аккумулятор.

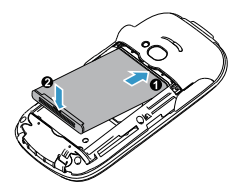

5. Верните на место заднюю крышку.

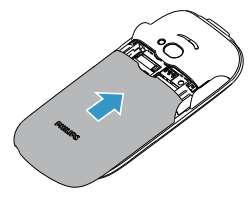

#### Зарядите аккумулятор

Новый аккумулятор частично заряжен. Индикатор заряда аккумулятора в правом верхнем углу указывает на уровень его заряда.

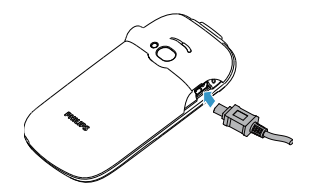

- •Можно использовать телефон во время его зарядки.
- • Если зарядное устройство остается подключенным к мобильному телефону при полностью заряженном аккумуляторе, это не приводит к повреждению аккумулятора.
- • Если вы не собираетесь использовать телефон несколько дней, рекомендуем вынуть аккумулятор.
- Если полностью заряженный аккумулятор не используется, он будет терять свой заряд со временем.
- • Если аккумулятор используется в первый раз или не использовался длительное время, то для его зарядки может потребоваться больше времени.

# <span id="page-24-0"></span>**Вставьте карту MicroSD**

# **(карту памяти)**

Память телефона можно расширить с помощью карты MicroSD. (с объемом памяти до 16 Гб)

- 1. Откройте крышку отсека карты памяти.
- 2. Выровняйте карту MicroSD по отношению к слоту. Вставьте ее на место.
- <mark>3</mark>. Нажмите на держатель карты и перемещайте до фиксации.

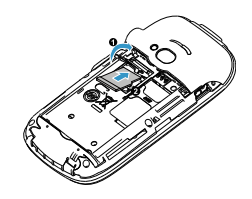

# <span id="page-24-1"></span>**Соединение с ПК**

Программное обеспечение для передачи данных (Mobile Phone Tools) позволяет синхронизировать телефон с компьютером. Это приложение можно использовать для синхронизации между телефоном и ПК таких данных, как телефонная книга, календарные события, аудио/видео файлы, файлы изображений.

# Установка MobilePhoneTools на ПК

- **1. Вставьте прилагающееся программное** обеспечение для передачи данных в дисковод.
- 2. Запустите программу установки autorun.exe.
- 3. Следуйте указаниям на экране, и установка начнется автоматически.

4. После установки ПО, войти в папку с приложением (по умолчанию C:\Program Files\Mobile Phone Tools). Далее открыть подпапку "USB\_Driver" и запустить установку дополнительных драйверов с помощью ярлыка **InstallDriver.exe.** 

# Соединение телефона с ПК

- 1. Подключите телефон к ПК при помощи кабеля USB из комплекта поставки или через Bluetooth.
- 2. При использовании кабеля USB для подключения выберите **COM-порт**<sup>в</sup> телефоне.
- <mark>3</mark>. Дважды щелкните на значке MobilePhoneTools на ПК, после этого отобразится значок подключения.

# <span id="page-25-0"></span>**Настройка телефона**

Настройте телефон согласно собственным предпочтениям.

#### <span id="page-25-1"></span>Установка времени и даты

1. Убедитесь, что ваш телефон включен. Если требуется, введите PIN-код.

- 2. На начальном экране перейдите к **Меню** <sup>&</sup>gt; **Настройки** > **Время и дата**.
- 3. Выберите **Установка времени**/**даты**: введите цифры при помощи буквенно-цифровой клавиатуры.
- 4. Нажмите  ${}^{\textcircled{\tiny{\textcircled{\tiny\textcirc}}}}$  , чтобы подтвердить настройку.

- • PIN-код устанавливается заранее и сообщается вашим оператором или продавцом.
- • Если вы ввели неправильный PIN-код три раза подряд, ваша SIM-карта блокируется. Чтобы разблокировать ее, вы должны запросить PUK-код у вашего оператора.
- • Если вы введете неправильный PUK-код десять раза подряд, ваша SIM-карта будет заблокирована навсегда. Если такое произойдет, обратитесь к своему оператору или продавцу.

#### Внешний дисплей

Для внешнего дисплея можно выбрать различные изображения.

- 1. Войдите в **Меню** > **Настройки** > **Дисплей**<sup>&</sup>gt; **Внешний экран**.
- 2. Войдите в **Обои** и выберите изображение.
- $3$ . Нажмите  $\circledcirc$ , чтобы перейти в режим предварительного просмотра изображения.
- <mark>4</mark>. Нажмите <sup>⊚</sup>, чтобы подтвердить настройку.

# Профили

Профили определяются для нескольких видов окружения. Они подразумевают определенные параметры мелодий звонка, громкости и т.п. Заранее запрограммированные профили позволяют легко настроить параметры входящих звонков и сообщений в соответствии с необходимостью.

- <mark>І. Перейдите к **Профили**, нажмите ▲ или ▼ для</mark> выбора профиля.
- 2. Нажмите  $\circledast$ , чтобы активировать.
- $3$ . Нажмите  $\equiv$  , чтобы изменить мелодию звонка, громкость и т.п. (Возможно установить не более 5 различных собственных мелодий на входящий вызов)

# <span id="page-27-0"></span>**Основные функции**

### <span id="page-27-1"></span>**Вызовы**

Узнайте, как позвонить или ответить на вызов, а также о других функциях вызовов

#### Выполнение вызова

- **1. Введите номер телефона**
- $2.$  Чтобы позвонить, нажмите  $\equiv$  .
- <mark>3</mark>. Чтобы завершить вызов, нажмите  $\sqrt{\phantom{a}}$  .
- **e** •

 Чтобы ввести номер в международном формате, нажмите и не отпускайте, пока не появится знак "+"/

#### Прием и завершение вызова

- I. Чтобы ответить на вызов, нажмите ⊛ (Для регулировки громкости звука используйте боковые клавиши).
- $2. \,$  Чтобы включить громкую связь, нажмите  $\odot.$
- <mark>3</mark>. Чтобы завершить вызов, нажмите *⊡*∃.

# $\bullet$

 • Для приема и завершения вызовов можно использовать гарнитуру.

#### Конференц-вызов

Если данная функция поддерживается оператором, можно принимать несколько вызовов или совершать конференц-вызовы.

- 1. Во время вызова введите телефонный номер, а затем нажмите ⊡, чтобы позвонить. Будет сделан звонок по второму номеру.
- <mark>2</mark>. Первый вызов будет при этом удержан.
- 3. Можно нажимать на **Опции** > **Заменить**, чтобы переключаться между двумя звонками.
- 4. Чтобы завершить вызов, выберите **Опции**<sup>&</sup>gt; **Завершить вызов** или **Завершить все**.

# Быстрый набор

Сделать вызов можно, удерживая цифровую клавишу на основном экране. Процедура назначения контакта клавише быстрого набора:

- 1. Выберите **Настройки** > **Общие** > **Быстрый набор** > **Задать номера**.
- 2. Выберите цифровую клавишу.

3. Введите номер телефона вручную или добавьте его из телефонной книги.

### Экстренный вызов

Если в телефоне не установлена SIM-карта, можно нажать ∑ для совершения экстренного вызова. В Европе стандартный экстренный номер — 112, в Великобритании — 999.

# <span id="page-28-0"></span>**Создание и отправка сообщений**

Можно использовать меню **Сообщения** для отправки текстовых сообщений, мультимедийных сообщений и электронных писем.

# Отправка SMS-сообщения

- 1. Нажмите **Меню > Сообщения > Написать SMS**.
- 2. Введите текстовое сообщение.
- <mark>3</mark>. Нажмите ⊛ для отправки сообщения.

# Отправка MMS-сообщения

1. Нажмите **Меню > Сообщения > Написать MMS**.

- 2. Введите текст и нажмите **Опции** ⊑∆, чтобы добавить мультимедийное содержание (изображение, звук, вложение или текст закладки).
- <mark>3</mark>. Нажмите ⊛ для добавления контакта.
- 4. Нажмите ⊙ для отправки мультимедийного сообщения.

 • Законом запрещается отправка с помощью MMS-сообщения изображений и мелодий, защищенных авторским правом.

## Отправка электронных писем

- Перейдите к **Эл. почта** > **Уч. записи E-mail** <sup>&</sup>gt; **Опции** > **Новая учетная запись**. После настройки новой учетной записи.
- <mark>2</mark>. Нажмите ⊕**Актив.** , чтобы активировать ее.
- 3. Перейдите к > **Написать e-mail**, введите адрес (**Кому**), копию (**Копия**), скрытую копию (**СК**), тему и вложения.
- <mark>4</mark>. Введите текст, прикрепите файлы.
- $5. \,$  Нажмите  $\odot$  для отправки электронного письма.
- 
- • За параметрами настройки почтового сервера обратитесь к поставщику услуги электронной почты.

#### Получение электронных писем

Чтобы получить электронную почту из интернета, выберите пункт **Эл. почта**<sup>&</sup>gt;

#### **Отправить и получить**.

Чтобы автоматически получать электронные письма:

- 1. Перейдите к меню **Эл. почта** > **Уч. записи E-mail** > **Опции** > **Редакт.** > **Дополнительные настройки**.
- 2. В меню **Настройки учетной записи**<sup>&</sup>gt; **Интервал проверки** выберите нужный промежуток времени. Ваш почтовый ящик будет проверяться автоматически по истечении указанного промежутка времени.

### <span id="page-29-0"></span>**Ввод текста**

Ваш мобильный телефон поддерживает несколько методов ввода текста, в том числе T9, ввод английских букв, ввод цифр и символов.

#### Виртуальная клавиатура:

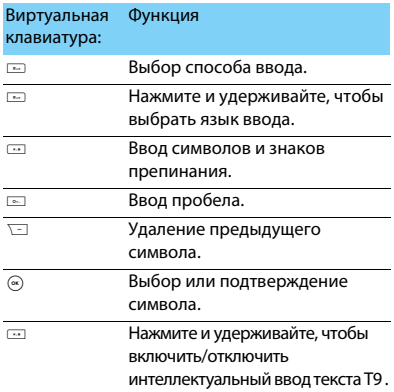

#### Описание методов ввода:

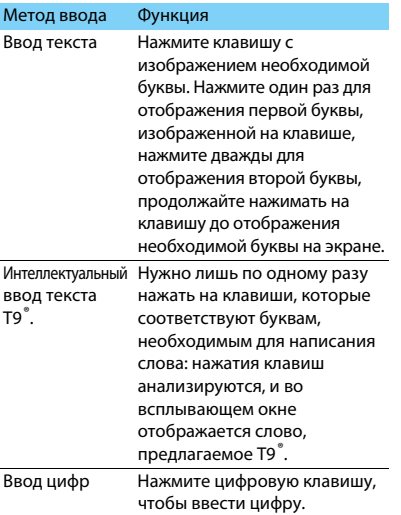

# $\epsilon$

 • Поддерживаемые методы ввода могут отличаться в зависимости от языка, выбранного для телефона.

# <span id="page-30-0"></span>**Управление телефонной книгой**

Описание основных функций телефонной книги.

## Добавление нового контакта

Первый способ:

- 1. На начальном экране введите номер и выберите место хранения. (**SIM**/**Телефон**).
- 2. Введите по желанию дополнительные данные.
- $3. \,$  Нажмите  $\, \circledcirc \,$  для завершения сохранения.

Второй способ:

- 1. Перейдите к меню **Контакты** > **Поиск**.
- 2. Нажмите **Опции** > **Добавить новый контакт** , чтобы добавить новый контакт.

# G.

 • Контакты сохраненные в телефоне (а не на SIM-карте) могут содержать дополнительную информацию, такую как номер домашнего телефона, номер рабочего телефона, фото контактного лица и мелодии звонка.

#### Поиск контакта

- 1. Перейдите к меню **Контакты** > **Поиск**.
- 2. Введите в строку поиска несколько первых букв имени контактного лица.
- <mark>3</mark>. Выберите контакт из списка.

#### Управление контактами

Можно копировать и перемещать контакты между SIM-картой и памятью телефона, а также удалять контакты. Перейдите к меню **Контакты** <sup>&</sup>gt; **Дополнительно**, чтобы выбрать нужные параметры.

**1. Настройка групп:** 

Контакты можно разделить на группы. Для разных групп можно использовать разные мелодии вызова для идентификации и отправлять сообщения группе.

- <mark>2</mark>. Добавить контакты в группу:
	- Перейдите к меню **Контакты** > **Группа**  выберите группу.
	- $\overline{\phantom{x}}$  В меню **Список участников** нажмите  $^\circledast$  для добавления членов группы.

 • В список группы можно добавлять только контакты из расширенной телефонной книги. (контакты должны быть сохранены в памяти телефона, а не SIM-карты)

#### Резервирование контактов

Контакты можно сохранить в памяти телефона или на карте памяти в виде файлов .udx.

Резервное копирование информации о контакте:

- 1. В меню **Инструменты** > **Резервирование контактов** выберите **Зарезервировать**.
- 2. Выберите папку в меню **Телефон** или **Карта памяти**.
- <mark>3</mark>. Введите имя файла.
- 4. Нажмите ⊙ для завершения резервного копирования файла.

Восстановление информации о контакте:

- 1. В меню **Инструменты** > **Резервирование контактов**, выберите **Восстановить**.
- 2. Найдите файл с резервной копией в меню **Мои файлы**.
- 3. Нажмите ® для восстановления контакта в выбранной телефонной книге.

### Специальные номера

В телефоне можно хранить список полезных номеров, например, свои собственные номера, служебные номера, номера голосовой почты и экстренной службы.

#### Перейдите к меню **Контакты** > **Специальные номера**:

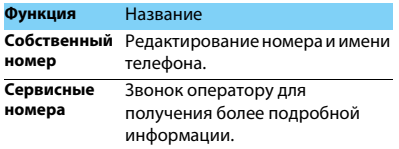

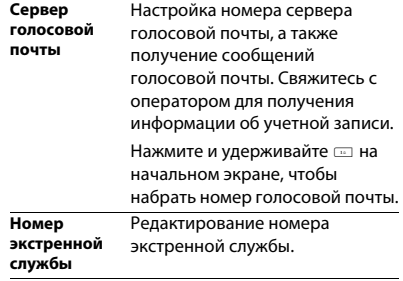

# <span id="page-33-0"></span>**Мультимедиа**

#### <span id="page-33-1"></span>**Проигрыватель мультимедиа**

Сохраните музыкальные файлы MIDI, AMR, MP3, WAV, AAC, AAC+, eAAC в папке **Аудио** в памяти телефона или на карте памяти.

#### Воспроизведение музыки

- 1. Перейдите к меню **Мультимедиа**<sup>&</sup>gt; **Аудиоплеер** > **Все песни**, выберите нужную песню в папке.
- 2. Используйте следующие кнопки для управления воспроизведением:

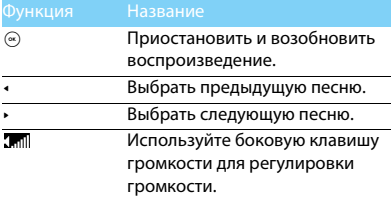

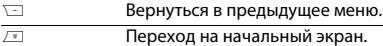

#### Настройки проигрывателя

Перейдите к меню **Аудиоплеер** > **Опции**<sup>&</sup>gt; **Настройки**:

- **Играть в фоновом режиме**: Продолжение воспроизведения после выхода из аудио проигрывателя.
- **Повторить**: **Один** (многократное воспроизведение текущего файла); **Все**  (многократное воспроизведение всех файлов в папке).
- **Перемешать**: Воспроизведение музыкальных файлов в папке в случайном порядке.
- **Обновить список**: Обновление всех песен в списке.

Чтобы выключить проигрыватель с начального экрана Нажмите ), затем выберите **Да**.

 • При прослушивании музыки выбирайте средний уровень громкости. Постоянное прослушивание при высоком уровне громкости может негативно сказаться на вашем слухе.

## <span id="page-34-0"></span>**Камера**

#### Сделать снимок

- 1. Перейдите к **Меню** > **Камера** и выберите режим фотографирования. (Клавишами навигации вверх или вниз)
- 2. Наведите объектив на объект съемки.
	- Нажмите боковую клавишу громкости, чтобы увеличить или уменьшить изображение. (доступно до разрешения 1600Х1200)
	- Нажмите клавишу навигации < или <sup>&</sup>gt; , чтобы увеличить или уменьшить яркость.
- $\bar{\bf 3}$ . Чтобы сделать снимок, нажмите  $\circledast$  .
- <mark>4</mark>. Нажмите ∑ для выхода.

#### œ

 • Все снятые фотографии сохраняются в **Мои файлы** <sup>&</sup>gt; **Телефон** или **Карта памяти** <sup>&</sup>gt; **Изображения**.

# Просмотр фотографий

#### Перейдите к меню **Мои файлы** > **Телефон или Карта памяти** > **Изображения**.

- 1. Просмотр фотографий: нажимайте клавиши навигации, чтобы выбрать фотографию.
- 2. Увеличение/уменьшение фотографий: нажмите боковую клавишу громкости, чтобы увеличить или уменьшить фотографию. После увеличения фотографии нажимайте клавиши навигации для перемещения по фотографии. (доступно с разрешения более чем 240Х320)
- 3. Поворот фотографий: нажмите ⊡, чтобы повернуть фотографию.

#### <span id="page-34-1"></span>Настройки камеры

При использовании камеры нажмите ⊡, чтобы выбрать настройки:

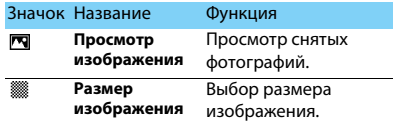

<span id="page-35-0"></span>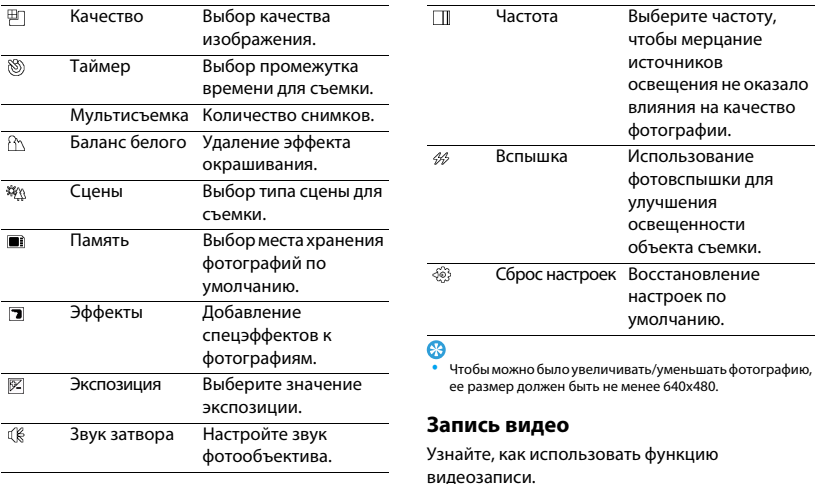

### Запись видео

- 1. Перейдите к **Меню** > **Камера** и выберите режим записи видео. (Клавишами навигации вверх или вниз)
- 2. Наведите объектив на объект съемки.
	- Нажмите боковую клавишу громкости, чтобы увеличить или уменьшить изображение.
	- Нажмите клавишу навигации < или <sup>&</sup>gt; , чтобы увеличить или уменьшить яркость.
- <mark>3</mark>. Нажмите ® для начала записи.
- <mark>4</mark>. Нажмите ∖ $\equiv$  для выхода.

# ఴ

 • Все снятые видеоролики сохраняются в **Мои файлы**<sup>&</sup>gt; **Телефон** или **Карта памяти** > **Видео**.

#### Воспроизведение видео

#### Перейдите к меню **Просмотр видео**,

(в настройках Видео или через меню Мои файлы->Телефон или Карта памяти->Видео

- $\blacksquare$ . Нажмите  $\textcircled{\tiny{\textcircled{\tiny\textcirc}}}$ , чтобы начать или приостановить воспроизведение видеоролика.
- <mark>2</mark>. Нажмите клавишу навигации ▲ или ▼ для быстрой перемотки вперед или назад.
- 3. Используйте боковую клавишу громкости для регулировки громкости.
- <mark>4</mark>. Нажмите ∖ $\equiv$  для выхода.

#### Настройки видеозаписи

При использовании функции видеозаписи нажмите ⊡ , чтобы выбрать настройки:

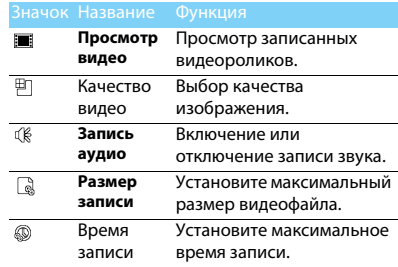

Другие настройки, [см. Настройки камеры на](#page-34-1)  [странице 16.](#page-34-1)

#### Ω

 • Для отправки видеоролика через электронную почту размер вложенного файла не должен превышать 60 Кб.

# <span id="page-37-0"></span>**Радио FM**

Узнайте, как слушать радиопередачи с помощью FM-радио.

## Прослушивание радиостанций

- 1. Подключите наушники к телефону. (гарнитура идет в комплекте телефона)
- 2. Перейдите к меню **Мультимедиа** > **Радио**, нажмите **Опции** <sup>&</sup>gt;**Автопоиск**. Будет выполнен автоматический поиск радиостанций, и найденные станции будут автоматически сохранены.
- 3. В режиме Радио:
	- Нажмите <sup>&</sup>lt; или <sup>&</sup>gt; для поиска канала вручную.
	- Нажмите <sup>+</sup> , чтобы активировать автоматический поиск, затем нажмите клавишу навигации <sup>&</sup>lt; **или** <sup>&</sup>gt; для поиска станции.
- 4. Нажмите клавишу навигации •, чтобы выключить FM-радио.

# Настройки FM-радио

Перейдите к меню **Опции** > **Настройки**:

- **Фоновое воспроизведение**: Продолжение воспроизведения после выхода из FMрадио.
- **Динамик**: Прослушивание радио через динамик
- **Формат записи**: Выбор формата записи радио.
- **Качество аудио**: Выбор качества воспроизведения радио.
- **Место записи**: Выбор места хранения файла записи по умолчанию.
- **RDS**: Активация услуг RDS (в зависимости от радиостанции).

Чтобы выключить FM-радио с начального экрана Нажмите ), затем **выберите Да**.

# Запись радиопередач

Можно записывать радиопередачи во время их прослушивания.

- 1. Чтобы начать запись, перейдите к **Опции**<sup>&</sup>gt; **Запись**.
- <mark>2</mark>. Нажмите ∖ $\equiv$  , чтобы остановить запись.
- <mark>3</mark>. Нажмите ⊛, чтобы сохранить файл.

# ❸

 • Все файлы записей сохраняются в **Мои файлы**<sup>&</sup>gt; **Телефон** или **Карта памяти** > **Аудио**.

# <span id="page-39-0"></span>**Инструменты**

### <span id="page-39-1"></span>**Управление календарем**

Можно создать список дел в календаре.

### Создание списка дел

- 1. Перейдите к меню **Инструменты** > **Календарь** и выберите дату, затем нажмите *⊑*7 **Опции** > **Добавить событие**.
- 2. Отредактируйте параметры напоминания.
- <mark>3</mark>. Нажмите ⊛,чтобы сохранить задачу.
- 4. Чтобы изменить список дел, выберите задачу, а затем нажмите L **Опции**, чтобы отредактировать задачу.

### Проверка списка дел

Вы можете настроить еженедельную или ежемесячную проверку списка дел. Перейдите к меню **Инструменты** <sup>&</sup>gt; **Календарь,** нажмите ,**Просмотр**, чтобы проверить список дел.

# <span id="page-39-2"></span>**Будильник**

Можно установить до пяти будильников.

## Установка будильника

- 1. Перейдите к меню **Инструменты > Будильник**.
- 2. Выберите будильник и нажмите  $\circledcirc$ , чтобы отредактировать будильник.
- $3$ . Нажмите  $\equiv$  , чтобы завершить настройку будильника.

### Выключение будильника

- 1. Перейдите к меню **Инструменты > Будильник**.
- 2. Нажмите или , чтобы выбрать будильник, который необходимо отключить.
- <mark>3</mark>. Нажмите ⊑7, чтобы выбрать **Выкл.**.

#### Выключение звука будильника

Когда будильник звонит,

- Выберите **Стоп**: будильник замолчит.
- Выберите **Дремать**: Будильник зазвонит снова по истечении промежутка времени, установленного в меню **Дремать**.

# <span id="page-40-0"></span>**Чтение электронных книг**

На вашем телефоне можно читать электронные книги (файлы .txt).

#### Начать чтение книги

- 1. Перейдите к меню **Инструменты > Чтение электронных книг** .
- 2. Выберите необходимый файл .txt.

<mark>3</mark>. Нажмите ⊛, чтобы начать чтение. Перейдите к меню **Опции > Настройки > Кодировка,** чтобы выбрать кодирование, подходящее для вашего языка.

# Настройка чтения

Перейдите к меню **Опции**, чтобы настроить следующие параметры:

- **Найти**: Поиск определенных слов в файле.
- **Перейти к**: Переход к определенной строке в файле.
- **Перейти к закладке**: Чтение страницы, сохраненной как закладка.
- **Добавить закладку**: Добавление текущей страницы в закладки.
- **Удалить закладку**: Удаление закладки.

 **Настройки**: Настройка размера шрифта, автоматической прокрутки экрана или чтения электронной книги в полноэкранном режиме.

# <span id="page-40-1"></span>**Управление файлами**

Узнайте, как управлять файлами и папками и использовать их.

## Использование файлов

- 1. Чтобы использовать фотографию в качестве изображения для контакта:
	- Откройте меню **Мои файлы <sup>&</sup>gt; Изображения**, чтобы выбрать фотографию.
	- Нажмите **Опции <sup>&</sup>gt; Использовать > Как обои** или **Как изображение контакта**.
- 2. Чтобы установить аудиофайл в качестве мелодии звонка:
	- Выберите аудиофайл.
	- Нажмите **Опции** > **Установить как сигнал вызова**.

# **e**

 • Чтобы использовать сделанные фотографии в качестве изображения контакта, размер изображений должен быть **240x320**.

#### Обмен файлами

Можно получать и передавать фотографии, аудио- и видеофайлы с помощью сервисов MMS, электронной почты и Bluetooth.

- 1. Выберите нужную фотографию, аудио- или видеофайл.
- 2. Нажмите **Опции > Отправ.**.

### **e**

 • Чтобы отправить файлы через электронную почту, размер электронного письма не должен превышать 200 Кб.

#### Управление файлами

Можно копировать, перемещать и удалять файлы.

- 1. Откройте папку, нажмите **Опции** > **Выбрать несколько**, чтобы отметить несколько файлов.
- <mark>2</mark>. нажмите ⊕ **Выбор** или **Снять**.
- 3. Перейдите к меню **Опции**, чтобы завершить копирование, перемещение или удаление.
- A
- • Не рекомендуется сохранять на телефон аудио-, видеофайлы и файлы изображений из ненадежного источника.

#### <span id="page-41-0"></span>**Использование черного списка**

Вы можете отклонять входящие звонки или сообщения от абонентов, внесенных в черный список.

#### Активировать черный список

- 1. Перейти к меню **Инструменты** > **Черный список** > **Режим**.
- <mark>2</mark>. Активируйте функцию черного списка.

# Добавление телефонного номера в черный список

- 1. Перейти к меню **Черный список** > **Список номеров**.
- 2. Отредактируйте черный список, добавьте контакты путем ввода телефонного номера или выбора контакта из телефонной книги.

# <span id="page-42-0"></span>**Мировое время**

#### Как установить мировое время

#### Нажмите **Инструменты > Мировое время**,

- 1. В меню **Местные настройки/Иностранные настройки**, нажмите клавишу навигации <sup>&</sup>lt; или> , чтобы выбрать город.
- <mark>2</mark>. Нажмите ⊑7 **Опции**, чтобы включить/ выключить функцию **Летнее время**.
- 3. В меню **Переключить местное/иностранное**, переключите часы**.**

### e

 • Будильники, напоминания, запрограммированные события не зависят от часового пояса.

# <span id="page-42-1"></span>**Калькулятор**

Используйте цифровые клавиши, чтобы производить расчеты.

## <span id="page-42-2"></span>**Конвертер валют**

- 1. Перейдите к меню **Инструменты <sup>&</sup>gt; Конвертер валют** и введите обменный курс.
- 2. Введите сумму денег в раздел **Местная**. Нажмите ⊡ **Готово** для подтверждения.

 • Результат конвертации может использоваться только в справочных целях.

# <span id="page-43-0"></span>**Bluetooth**

Ваш телефон можно подключить к совместимому Bluetooth-устройству для обмена данными.

# <span id="page-43-1"></span>**Подключение к Bluetoothустройству**

- 1. Перейдите к меню **Bluetooth > Активация,** чтобы включить функцию Bluetooth.
- 2. Нажмите **Поиск устройств**, появится список доступных Bluetooth-устройств.
- 3. Выберите устройство, к которому вы хотите подключиться.
- 4. Сопряжение будет установлено, если другое устройство примет ваш запрос.

# <span id="page-43-2"></span>**Отправка файлов через Bluetooth**

- 1. Перейдите к меню **Мои файлы** и выберите файл для отправки.
- 2. Нажмите **Опции > Отправ. > По Bluetooth**.
- <mark>3</mark>. Выберите устройство.
- 4. Нажмите <sup>⊛</sup>, чтобы начать отправку файла.

# <span id="page-43-3"></span>**Получение файлов через Bluetooth**

- 1. Перейдите к меню **Bluetooth > Настройки > Видимость** и сделайте ваш телефон видимым для других Bluetooth-устройств.
- 2. Подтвердите пароль и примите запрос.
- $\bf{3.}$  Нажмите  $\circledcirc$ , чтобы начать получение файла. Полученные файлы сохраняются в **Мои файлы** <sup>&</sup>gt; **Телефон** или **Карта памяти** > **Другие**.

**C** 

 • Если вы не собираетесь использовать Bluetooth некоторое время, рекомендуется выключить эту функцию, чтобы сэкономить заряд аккумулятора.

# <span id="page-44-3"></span><span id="page-44-0"></span>**Веб-приложения и Java**

# <span id="page-44-1"></span>**Браузер**

Эту функцию можно использовать для путешествия по WAP-сайтам. Информацию о тарифном плане, учетной записи и WAPнастройках можно получить у сотового оператора.

# Доступ к wap-сайтам

- 1. Перейдите к меню **Браузер** > **Браузер**.
- 2. Нажмите **Введите адрес**, чтобы ввести адреса wap-сайтов.
- 3. Нажмите **Опции** > **Готово**, чтобы получить доступ к wap-сайту.

#### Настройка домашней страницы

- 1. Перейдите к меню **Браузер** > **WAP**, чтобы найти веб-сайт.
- <mark>2</mark>. Для просмотра домашней страницы, перейдите к **Браузер** > **Домашняя страница**.

#### Добавление закладок

- 1. Перейдите к меню **Браузер** > **WAP**, чтобы найти веб-сайт.
- 2. Выберите **Опции**, добавить текущий wap- сайт в закладки. Добавьте свои любимые wap-сайты в закладки. (Браузер рекомендуется использовать только для посещения WAPстраниц, для посещения Web используйте встроенную Opera-mini)

# <span id="page-44-4"></span><span id="page-44-2"></span>**Приложения Java**

Узнайте, как использовать приложения Java и играть в игры. В телефон изначально установлены некоторые игры и приложения Java.

#### Установка игр Java

- 1. Подключите телефон к ПК при помощи кабеля USB из комплекта поставки.
- 2. Сохраните .jar в **Мои файлы** > **Другие**.
- <mark>3</mark>. Установите игры Java.

#### Как играть в игры Java

- 1. Перейдите в меню **Приложения** > **Java**
- <mark>2</mark>. Выберите игру из списка.
- 3. Нажмите , **Запустить**, чтобы начать играть в игру.

#### e

 • Для запуска некоторых приложений Java (программное обеспечение сторонних разработчиков), возможно, понадобится изменить настройки Java. Нажмите **Опции** <sup>&</sup>gt; **Настройки**.

# <span id="page-46-0"></span>**Настройки**

# <span id="page-46-1"></span>**Общие**

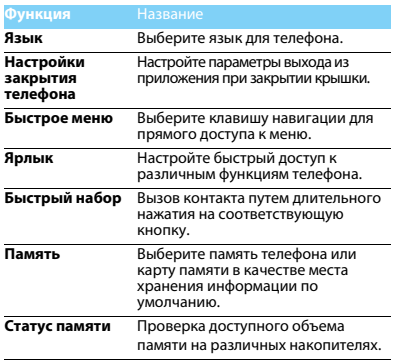

# <span id="page-46-2"></span>**Время и дата**

[См. "Установка времени и даты" на странице 7](#page-25-1).

# <span id="page-46-3"></span>**Дисплей**

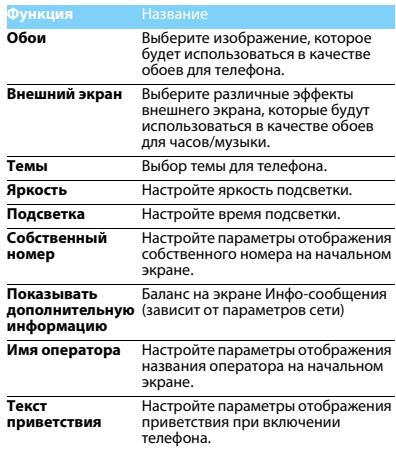

# <span id="page-47-0"></span>**Звук**

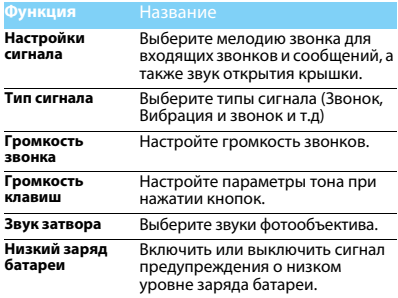

#### Внимание:

 • Возможно установить не более 5 различных собственных мелодий на звуковые оповещения, такие как: мелодия входящего вызова, сигнал сообщения, звук будильника и т.д)

#### <span id="page-47-1"></span>**Возможности подключения**

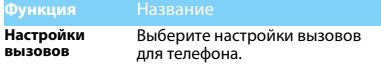

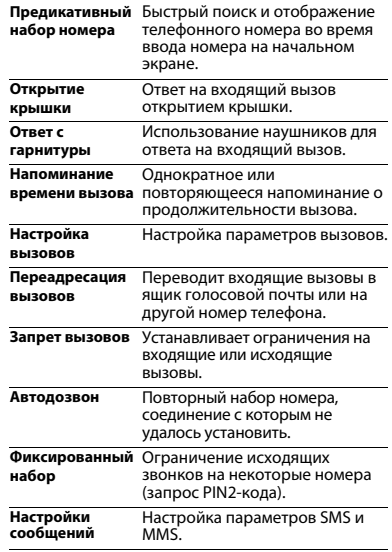

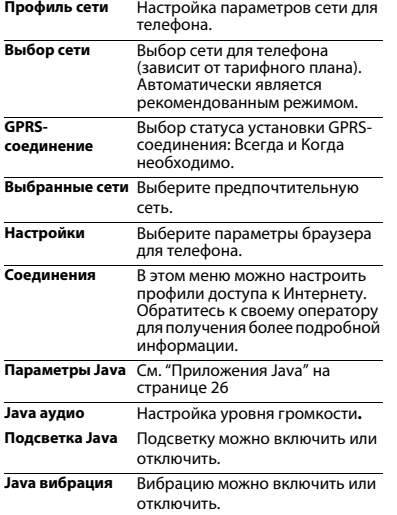

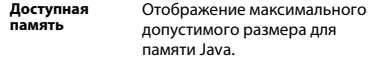

# <span id="page-48-0"></span>**Настройки безопасности**

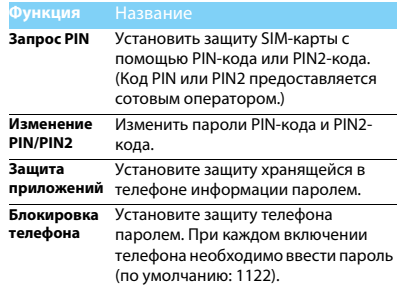

# <span id="page-48-1"></span>**Сброс настроек**

Восстановление настроек по умолчанию. Необходимо ввести пароль (по умолчанию: 1122).

# <span id="page-49-0"></span>**Техника безопасности**

#### <span id="page-49-1"></span>**Меры предосторожности**

#### **Не давайте телефон маленьким детям.**

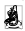

Храните телефон и принадлежности к нему в недоступном для детей месте. Мелкие детали могут попасть в дыхательные пути и вызвать серьезные повреждения при проглатывании.

#### **Радиоволны**

Телефон излучает и принимает радиоволны на частоте GSM (900/1800/1900 МГц).

Проконсультируйтесь с производителем своего автомобиля касательно воздействия радиоизлучения на электронное оборудование.

Данный сотовый телефон соответствует всем

применимым стандартам безопасности и Директиве ЕС по радио и телекоммуникационному оборудованию для терминалов 1999/5/EC.

#### **Выключите телефон!**

Отключайте свой мобильный телефон перед посадкой в самолет. Использование мобильных телефонов в самолете может стать причиной опасной ситуации, нарушить беспроводную связь, а также может быть незаконным.

В больницах, клиниках, лечебных учреждениях и любых других местах, где поблизости может находиться медицинское оборудование.

В местах с потенциально взрывоопасной атмосферой (например, на бензозаправочных станциях, а также в местах, где в воздухе находятся частицы пыли или металлической стружки).В автомобилях, перевозящих горючие продуты, а также в автомобилях, работающих на сжиженном нефтяном газе (СНГ).В каменоломнях и других местах, где поводятся взрывные работы.

#### **Использование телефона в автомобиле**

**48** Не используйте телефон во время управления автомобилем и соблюдайте все требования, ограничивающие

использование мобильных телефонов за рулем. По возможности в

целях безопасности используйте гарнитуры устройства для громкой связи. Убедитесь, что телефон и его автомобильные принадлежности не загораживают подушки безопасности и другие защитные устройства, установленные в автомобиле.

#### **Обращайтесь с телефоном осторожно и аккуратно**

Для обеспечения бесперебойной работы телефона рекомендуется использовать его в нормальном рабочем положении.

- Не подвергайте телефон воздействию высоких температур.
- Не погружайте телефон в жидкости; если телефон намок, выключите его, извлеките батарею и просушите в течение 24 часов перед повторным использованием.
- Для очистки телефона используйте мягкую ткань.

#### **Не допускайте повреждения батареи**

Следует использовать только оригинальные  $\mathbb{C}^n$  принадлежности Philips, так как использование любых других аксессуаров может привести к повреждению телефона и отмене всех гарантий со стороны компании Philips. В случае повреждения деталей телефона они должны быть немедленно заменены квалифицированным специалистом на оригинальные запасные детали Philips.

- В данном телефоне установлена перезаряжаемая аккумуляторная батарея.
- Используйте только предназначенное для нее зарядное устройство.
- Не бросайте в огонь.
- Не открывайте батарею и не допускайте ее деформации.
- Следите, чтобы металлические предметы (такие как ключи в кармане) не привели к короткому замыканию контактов батареи.
- Не допускайте нагревания батареи свыше 60° C (140° F), а также воздействия на нее влаги и едких сред.

#### **Требования экологичности**

Соблюдайте требования местного законодательства касательно утилизации упаковочных материалов, разряженных батарей и старых телефонов, а также способствуйте их переработке.Компания Philips нанесла на батарею и упаковку стандартные символы повторной переработки и правильной утилизации накапливающихся отходов.

 $\circledcirc$ : упаковочный материал подлежит повторной переработке.

: обозначение финансового взноса в пользу соответствующей национальной системы переработки упаковочных материалов.

: пластиковый материал подлежит повторной переработке (также обозначает тип пластика).

#### **Знак WEEE в DFU: Информация для потребителя**

#### **Утилизация старого устройства**

Данное изделие сконструировано и изготовлено из высококачественных материалов и компонентов, которые подлежат переработке и вторичному использованию.

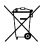

Если на товар нанесен символ перечеркнутой корзины с колесами, это означает, что товар соответствует европейской Директиве 2002/96/EC.

Наведите справки о местной системе раздельного сбора отходов для электронных и электрических товаров.

Действуйте согласно местным правилам и не утилизируйте ваши старые изделия вместе с обычными бытовыми отходами. Правильная утилизация старого товара способствует предотвращению возможных негативных последствий для окружающей среды и здоровья людей.

Данное изделие может содержать элементы, технологии или программное обеспечение, подпадающие под действие экспортного законодательства США и других стран. Несоблюдение закона не допускается.

#### <span id="page-50-0"></span>**Советы**

#### **Кардиостимуляторы**

При наличии кардиостимулятора следуйте приведенным ниже инструкциям.

- Не размещайте включенный телефон ближе 15 см от кардиостимулятора во избежание возможных помех.
- Не носите телефон в нагрудном кармане.
- Для снижения потенциальных помех держите телефон у уха с
- другой стороны от кардиостимулятора. При наличии подозрений о возникновении помех выключите телефон.

#### **Слуховые аппараты**

Если вы пользуетесь слуховым аппаратом, проконсультируйтесь с вашим врачом и изготовителем слухового аппарата, чтобы узнать, подвержено ли используемое вами устройство воздействию помех от сотового телефона.

#### **Норма EN 60950**

При высокой температуре воздуха или длительном воздействии солнечных лучей(например, через окно дома или автомобиля) температура корпуса телефона может повыситься. В этом случае с большой осторожностью берите телефон в руки и также старайтесь избегать использования устройства при температуре окружающей среды выше 40°C.

#### **Как продлить время работы телефона от батареи**

Для нормальной работы телефона необходимо достаточный заряд батареи. В целях экономии энергии следуйте советам ниже.

- Отключите функцию Bluetooth.
- Установите низкий уровень яркости и продолжительности подсветки.
- • Включите автоблокировку клавиатуры, отключите звук нажатия клавиш, вибрацию при касании и при оповещениях.
- Используйте GPRS-соединение только при необходимости. В противном случае телефон будет постоянно искать GPRS-сеть и расходовать заряд батареи.
- Выключайте телефон при отсутствии сотовой сети. В противном случае телефон будет постоянно искать сотовую сеть и расходовать заряд батареи.

#### <span id="page-51-0"></span>**Устранение неполадок**

#### **Питание не включается**

Извлеките / переустановите батарею. Затем зарядите батарею, чтобы полоски на значке батареи перестали двигаться. Отсоедините зарядное устройство и попытайтесь включить телефон.

#### **При включении телефона на дисплее отображается ЗАБЛОКИРОВАНО**

Кто-то пытался воспользоваться вашим телефоном, не зная PIN-код и код разблокирования (PUK). Обратитесь к поставщику услуг.

#### **На дисплее отображается надпись Сбой идентификации IMSI**

Проблема связана с сотовой сетью. Обратитесь к оператору связи.

#### **Не удается вернуться на основной экран**

Удерживайте нажатой клавишу отмены вызова или выключите телефон, проверьте правильность установки SIM-карты и батареи, затем снова включите телефон.

#### **Не отображается символ сети**

Потеряно соединение с сетью. Возможно, вы находитесь в **радиотени** (в туннеле или между высокими зданиями), либо вне зоны покрытия сети. Попробуйте переместиться в другое место или повторно соединиться с сетью (особенно, если находитесь за рубежом); проверьте надежность подключения внешней антенны (при наличии) или обратитесь к оператору сети за помощью.

#### **Экран не реагирует на нажатия клавиш или реагирует с задержкой**

В условиях низкой температуры время реакции экрана увеличивается. Это нормально и не влияет на работу телефона. Поместите телефон в теплое место и повторите попытку. Если не поможет, обратитесь к поставщику телефона.

#### **Перегрелась батарея.**

Возможно, используется неподходящее для данного телефона зарядное устройство. Всегда используйте оригинальные принадлежности, входящие в комплект поставки телефона.

#### **Не отображаются номера входящих вызовов**

Эта функция зависит от параметров сети и обслуживания. Если сеть не передает номер абонента, на экране телефона будет отображаться надпись **Вызов 1** или **Скрыт**. Подробную информацию по этой проблеме можно получить у оператора связи.

#### **Не отправляются текстовые сообщения**

Некоторые сети не поддерживают обмен сообщениями с другими сетями. Сначала проверьте, указан ли в настройках номер SMSцентра, либо обратитесь к оператору связи за разъяснениями по данной проблеме.

#### **Не удается получить и (или) сохранить изображения в формате JPEG**

Изображение может не приниматься телефоном, если оно слишком большое, имеет слишком длинное имя файла или имеет неверный формат файла.

#### **Создается впечатление, что некоторые вызовы пропускаются**

Проверьте настройки переадресации вызовов.

#### **При зарядке на значке батареи нет полосок, а ее контур мигает**

 Зарядку батареи следует производить при температуре не ниже 0° C (32° F) и не выше 50° C (113° F).

Если проблема не устранена, обратитесь к поставщику телефона.

#### **На дисплее отображается надпись Ошибка SIM**

Проверьте, правильно ли установлена SIM-карта. Если проблема не устранена, возможно, SIM-карта повреждена. Обратитесь к оператору связи.

#### **При попытке использовать какую-либо из функций меню, на экран выводится сообщение НЕ РАЗРЕШЕНО**

Некоторые функции зависят от параметров сети. Таким образом, их можно использовать только, если они поддерживаются сетью или условиями подключения. Подробную информацию по этой проблеме можно получить у оператора связи.

#### **На экран выводится сообщение ВСТАВЬТЕ SIM-КАРТУ**

Проверьте, правильно ли установлена SIM-карта. Если проблема не устранена, возможно, SIM-карта повреждена. Обратитесь к оператору связи.

#### **Продолжительность автономной работы телефона кажется меньше, чем указано в руководстве пользователя**

Длительность автономной работы телефона зависит от установленных настроек (например, громкости звонка, длительности подсветки) и используемых функций. Для продления времени автономной работы следует по возможности отключать неиспользуемые функции.

#### **Телефон плохо работает в автомобиле**

Автомобиль состоит из множества металлических деталей, которые могут поглощать электромагнитные волны и ухудшать качество работы телефона. Можно приобрести автомобильный комплект с внешней антенной, позволяющий оставлять руки свободными при отправке и приеме вызовов.

#### e

 • Узнайте, разрешается ли местными властями использование телефонов во время вождения.

#### **Телефон не заряжается**

Если батарея полностью разряжена, иногда может пройти некоторое время (до 5 минут) до появления значка зарядки на экране.

#### **Снимок, сделанный телефонной камерой, нечеткий.**

Объектив камеры должен быть чист с обеих сторон.

#### <span id="page-52-0"></span>**Заявление о товарных знаках**

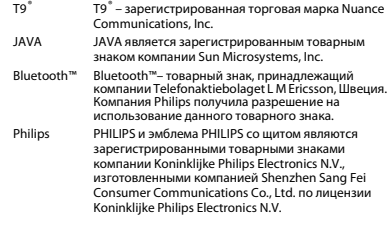

#### <span id="page-52-1"></span>**Информация об удельном коэффициенте поглощения**

#### **Международные стандарты**

ДАННЫЙ МОБИЛЬНЫЙ ТЕЛЕФОН СООТВЕТСТВУЕТ МЕЖДУНАРОДНЫМ ТРЕБОВАНИЯМ БЕЗОПАСНОСТИ ПО ВОЗДЕЙСТВИЮ РАДИОВОЛН.

Ваш мобильный телефон является приемником и передатчиком радиосигналов. Он разработан и изготовлен так, чтобы радиочастотная энергия не превышала предельных значений, определенных международными стандартами. Данные требования были установлены Международной комиссией по защите от неионизирующего излучения (ICNIRP) и Институтом инженеров по электротехнике (IEEE), которые определяют гарантированный запас надежности для защиты людей, независимо от их возраста и состояния здоровья.

В рекомендациях по излучению для мобильных телефонов используется единица измерения, называемая удельным коэффициентом поглощения (SAR). Предельное значение SAR,

рекомендованное комиссией ICNIRP для мобильных телефонов общего назначения составляет **2,0 Вт/кг, усредненные на 10 грамм ткани, а для головы этот показатель составляет 1,6 Вт/кг, усредненных на один грамм ткани,** согласно стандарту IEEE Std 1528. Испытания в отношении SAR проводятся с использованием рекомендуемых рабочих положений при работе телефона на самой высокой сертифицированной мощности во всех используемых частотных диапазонах. Хотя значение SAR определяется на самой высокой сертифицированной мощности, фактические уровни SAR работающего мобильного телефона обычно ниже максимального значения SAR. Это обусловлено тем, что телефон разработан для работы при различных уровнях мощности, что позволяет использовать минимальную мощность, необходимую для подключения к сети. Как правило, чем ближе вы к антенне базовой станции, тем ниже мощность изучения. Несмотря на то, что возможны разные уровни SAR для различных телефонов и разных положений, все телефоны соответствуют международным стандартам защиты от радиочастотного излучения.

**Наибольшее значение удельного коэффициента поглощения (SAR) для данной модели телефона Xenium X519 при проверке а соответствие стандартам составило 0.213 Вт/кг для рекомендаций ICNIRP.** 

Для ограничения воздействия радиочастотного излучения рекомендуется сократить продолжительность разговоров по мобильному телефону или использовать наушники. Суть данных мер предосторожности заключается в том, чтобы держать мобильный телефон подальше от головы и тела.

#### <span id="page-53-0"></span>**Заявление о соответствии**

Мы, **Shenzhen Sang Fei Consumer Communications Co., Ltd. 11 Science and Technology Road, Shenzhen Hi-tech Industrial Park, Nanshan District, Shenzhen 518057 China**

заявляем исключительно под нашу ответственность, что изделие

#### **Xenium X519**

 Philips GSM/GPRS 900/1800/1900 с номером TAC: 3577 6104

к которому относится настоящее заявление, соответствует следующим стандартам:

> БЕЗОПАСНОСТЬ: EN 60950-1:2006+A11:2009ЗДРАВООХРАНЕНИЕ: EN 50360:2001 EN 62209-1:2006ЭМС: ETSI EN301 489-1 v1.8.1 ETSI EN 301 489-7 v1.3.1 ETSI EN 301 489-17 v2.1.1 СПЕКТ ИЗЛУЧЕНИЯ: ETSI EN 301 511 v9.0.2 ETSI EN 300 328 v1.7.1

Настоящим мы заявляем о том, что были выполнены все основные радиотехнические испытания, и что вышеуказанное изделие соответствует всем существенным требованиям Директивы 1999/ 5/EC.

Процедура оценки соответствия, описанная в статье 10 и подробно рассмотренная в Приложении IV Директивы 1999/5/ЕС, выполнена с привлечением следующего уполномоченного органа:

Британский совет по утверждению средств телекоммуникаций TUV SUD Group Balfour House Churdhfield Road-walton-on-Thames Surrey - KT12 2TD Соединенное Королевство

Идентификационная метка: **CE 0168** 23 апреля 2011 г.

Руководитель службы контроля качества

*Производитель:*

**Shenzhen Sang Fei Consumer Communications Co., Ltd. 11 Science and Technology Road, Shenzhen Hi-tech Industrial Park, Nanshan District, Shenzhen 518057, China.**

*Импортёр:*

**«ООО Сангфей СЕС Электроникс Рус» Москва, Наб. Академика Туполева, д. 15, стр. 2. Россия.**

Носимая абонентская радиостанция сетей подвижной радиотелефонной связи стандарта GSM-900/1800 . Philips Xenium X519 (CTX519/CRREA2RU; CTX519/CBREA2RU)

Декларация о соответствии: Philips Xenium X519 (CTX519/CRREA2RU): Д-МТ-3813 Philips Xenium X519 (CTX519/CBREA2RU): Д-МТ-3812

Срок действия: с 18.01.2011 по 18.01.2014

Зарегистрировано Федеральным агентством связи

# <span id="page-55-1"></span>**Советы и рекомендации**

### <span id="page-55-0"></span>**Продление времени работы батареи телефона Philips Xenium**

Ниже приведено несколько советов, которые помогут вам продлить время работы батареи Philips Xenium.

#### Как продлить время работы батареи в режиме ожидания и в режиме разговора?

- Устанавливайте тот профиль, который соответствует реальному режиму использования телефона. Настройки профиля в значительной степени влияют на время работы батареи. В частности, в режиме «На улице» потребление энергии самое большое, а в режиме «Без звука» – наименьшее.
- Если ваш телефон поддерживает одновременную работу двух SIM-карт, старайтесь включать одновременно обе SIMкарты, только когда это вам действительно необходимо. Если в месте, где вы находитесь,

обслуживается только одна SIM-карта, отключите необслуживаемую SIM-карту для продления времени работы батареи.

- Если вы не используете такие функции, как Bluetooth, и JAVA, отключите их. Используйте функцию автоматической блокировки клавиш во избежание их случайного нажатия.
- Установите яркость и продолжительность подсветки экрана на минимальный или средний уровень. Помните, что чем ниже яркость и меньше продолжительность подсветки, тем больше энергии вы сэкономите.
- Не используйте и не оставляйте телефон вблизи источников магнитного поля (например, радио, телевизора), не кладите его на металлические поверхности – всё это может привести к ухудшению качества связи и, в конечном итоге, к уменьшению заряда батареи.

### Как продлить срок службы батареи?

- Полная зарядка и разрядка батареи увеличивает срок ее службы. Заряжайте батарею только после появления предупреждения о ее низком заряде.
- На работу батареи оказывает влияние температура. Со временем повышенная температура приводит к снижению емкости батареи. Не оставляйте телефон под прямыми солнечными лучами или в нагретом салоне автомобиля. При пониженной температуре емкость батареи также уменьшается, поэтому в холодное время года старайтесь держать телефон в теплом месте (например, в кармане).
- Всегда используйте только оригинальные аксессуары, поскольку они обеспечивают оптимальный режим работы батареи. Аксессуары сторонних производителей (например, зарядные устройства) могут вывести из строя батарею и даже сам телефон.